# **1 NETCONF Commands**

<span id="page-0-0"></span>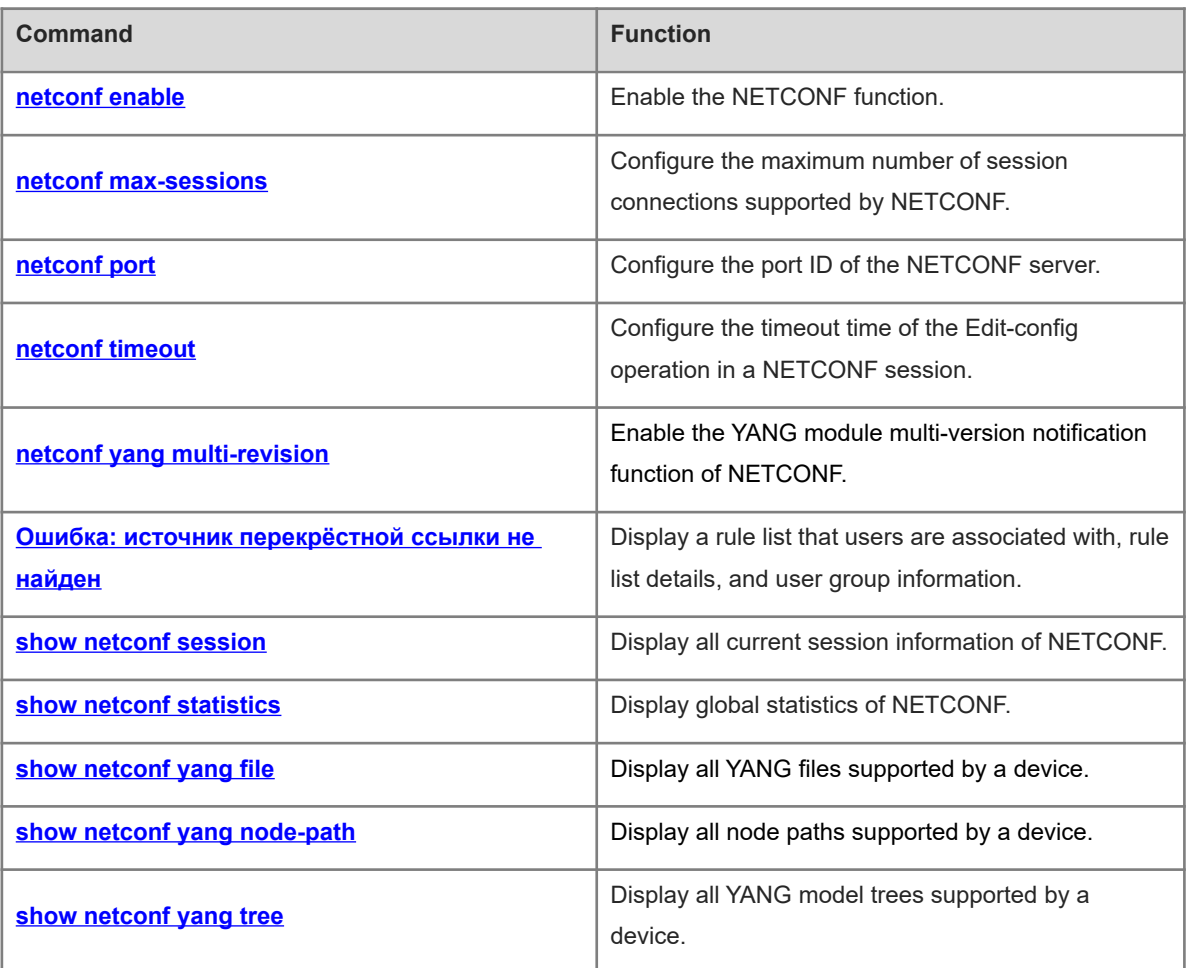

# <span id="page-1-0"></span>**1.1 netconf enable**

# **Function**

Run the **netconf enable** command to enable the NETCONF function.

Run the **no** form of this command to disable this function.

Run the **default** form of this command to restore the default configuration.

The NETCONF function is enabled by default.

# **Syntax**

**netconf enable**

**no netconf enable**

**default netconf enable**

## **Parameter Description**

N/A

# **Command Modes**

Global configuration mode

# **Default Level**

14

# **Usage Guidelines**

N/A

# **Examples**

The following example disables the NETCONF function.

```
Hostname> enable
Hostname# configure terminal
Hostname(config)# no netconf enable
```
#### **Notifications**

N/A

# **Common Errors**

N/A

#### **Platform Description**

N/A

# **Related Commands**

# <span id="page-2-0"></span>**1.2 netconf max-sessions**

## **Function**

Run the **netconf max-sessions** command to configure the maximum number of session connections supported by NETCONF.

Run the **no** form of this command to remove this configuration.

Run the **default** form of this command to restore the default configuration.

The maximum number of session connections supported by NETCONF is **5** by default.

#### **Syntax**

**netconf max-sessions** *max-sessions-numbers*

**no netconf max-sessions**

**default netconf max-sessions**

#### **Parameter Description**

**max-sessions** *max-sessions-numbers*: Configures the maximum number of session connections supported by NETCONF. The value range is from 1 to 36.

#### **Command Modes**

Global configuration mode

# **Default Level**

14

#### **Usage Guidelines**

N/A

## **Examples**

The following example sets the maximum number of session connections supported by NETCONF to **10**.

Hostname> enable Hostname# configure terminal Hostname(config)# netconf max-sessions 10

#### **Notifications**

N/A

### **Common Errors**

N/A

#### **Platform Description**

N/A

#### **Related Commands**

# <span id="page-3-0"></span>**1.3 netconf port**

# **Function**

Run the **netconf port** command to configure the port ID of the NETCONF server.

Run the **no** form of this command to remove this configuration.

Run the **default** form of this command to restore the default configuration.

The default port ID of the NETCONF server is **830**.

#### **Syntax**

**netconf port** *port-number*

**no netconf port**

**default netconf port**

# **Parameter Description**

*port-number*: Port ID of the NETCONF server. The value range is from 1025 to 65535.

# **Command Modes**

Global configuration mode

# **Default Level**

14

# **Usage Guidelines**

N/A

# **Examples**

The following example sets the port ID of the NETCONF server to 5000.

Hostname> enable Hostname# configure terminal Hostname(config)# netconf port 5000

## **Notifications**

N/A

# **Common Errors**

N/A

#### **Platform Description**

N/A

## **Related Commands**

# <span id="page-4-0"></span>**1.4 netconf timeout**

#### **Function**

Run the **netconf timeout** command to configure the timeout time of the Edit-config operation in a NETCONF session.

Run the **no** form of this command to remove this configuration.

Run the **default** form of this command to restore the default configuration.

The default timeout time of the Edit-config operation in a NETCONF session is **120** seconds.

#### **Syntax**

**netconf timeout** *timeout*

**no netconf timeout**

**default netconf timeout**

#### **Parameter Description**

*timeout*: Timeout time, in seconds. The value range is from 50 to 1200.

# **Command Modes**

Global configuration mode

#### **Default Level**

14

#### **Usage Guidelines**

The timeout time configured in this command for the Edit-config operation is not the duration between the delivery of an XML packet and the return of a reply. This timeout time counts from the completed processing of the XML packet is processed in NETCONF and the start of the business interaction.

# **Examples**

The following example sets the timeout time of the Edit-config operation in a NETCONF session to 60 seconds.

```
Hostname> enable
Hostname# configure terminal
Hostname(config)# netconf timeout 60
```
#### **Notifications**

N/A

# **Common Errors**

N/A

#### **Platform Description**

# **Related Commands**

<span id="page-5-0"></span>N/A

# **1.5 netconf yang multi-revision**

# **Function**

Run the **netconf yang multi**-**revision** command to enable the YANG module multi-version notification function of NETCONF.

Run the **no** form of this command to disable this function.

Run the **default** form of this command to restore the default configuration.

The YANG module multi-version notification function of NETCONF is enabled by default.

# **Syntax**

**netconf yang multi**-**revision**

**no netconf yang multi**-**revision**

**default netconf yang multi**-**revision**

# **Parameter Description**

N/A

# **Command Modes**

Global configuration mode

# **Default Level**

 $14$ 

# **Usage Guidelines**

N/A

# **Examples**

The following example disables the YANG module multi-version notification function of NETCONF.

```
Hostname> enable
Hostname# configure terminal
Hostname(config)# no netconf yang multi-revision
```
# **Notifications**

N/A

## **Common Errors**

N/A

# **Platform Description**

#### **Related Commands**

<span id="page-6-0"></span>N/A

# **1.6 show netconf session**

# **Function**

Run the **show netconf session** command to display all current session information of NETCONF.

#### **Syntax**

**show netconf session**

#### **Parameter Description**

N/A

#### **Command Modes**

All modes except the user EXEC mode

#### **Default Level**

1

#### **Usage Guidelines**

N/A

#### **Examples**

The following example displays all current session information of NETCONF.

```
Hostname> enable
Hostname# show netconf session
************************session information************************
                        Session count: 1
*******************************************************************
Session ID : 25
Session version : 1
Session transport : netconf-ssh
Session login IP : 172.30.31.17
Session login time : 2019-07-16T05:59:50Z
Session in rpcs : 0
Session in bad rpcs : 0
Session out rpc errors : 0
Session out notification: 0
Session out rpcs : 0
Session out send fail : 0
Session get : 0
Session get config : 0
Session edit config : 0
Session copy config : 0
Session delete config : 0
```
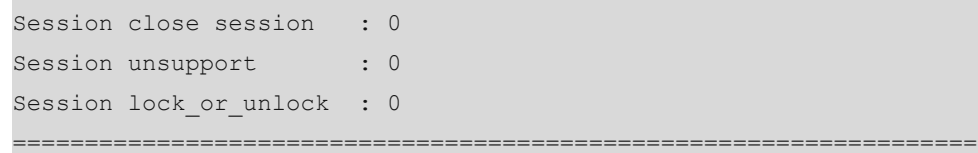

# **Table 1-1Output Fields of the show netconf session Command**

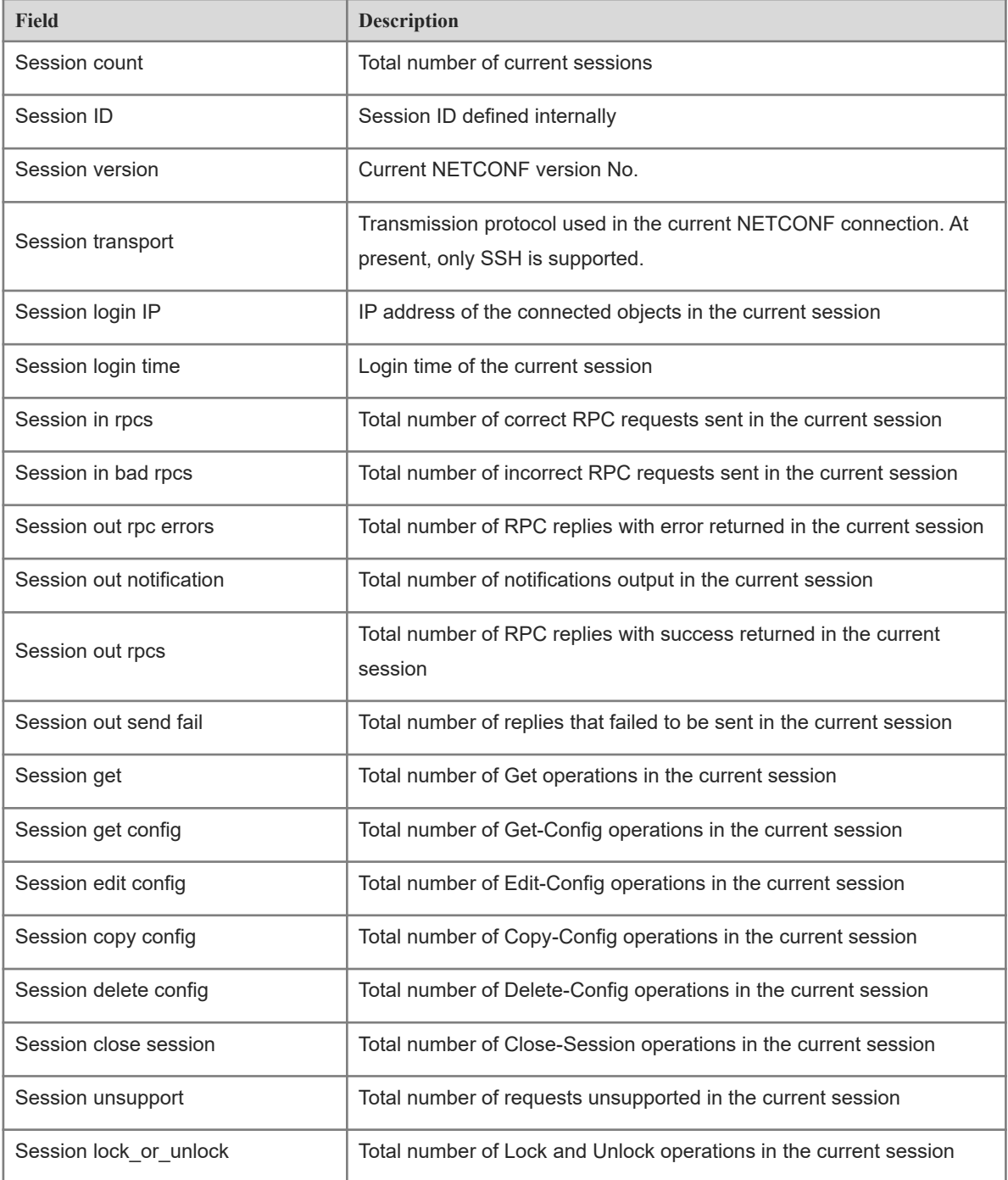

# **Notifications**

# **Common Errors**

N/A

#### **Platform Description**

N/A

### **Related Commands**

<span id="page-8-0"></span>N/A

# **1.7 show netconf statistics**

#### **Function**

Run the **show netconf statistics** command to display global statistics of NETCONF.

#### **Syntax**

**show netconf statistics**

### **Parameter Description**

N/A

#### **Command Modes**

All modes except the user EXEC mode

# **Default Level**

1

#### **Usage Guidelines**

N/A

#### **Examples**

The following example displays global statistics of NETCONF.

```
Hostname> enable
Hostname# show netconf statistics
************************statistics information*********
Start time: 2019-07-11T01:37:45Z
          0 Bad hello packets
         2 Connected sessions
          1 Dropped sessions
         67 In rpcs
          0 In bad rpcs
          0 Out rpc errors
          0 Out notification
         67 Out rpcs
          0 Out send fail
         95 Get
         34 Get config
```
- 0 Copy config
- 0 Delete config
- 0 Close session
- 0 Unsupport
- 0 Lock or unlock
- ======================================================================

# **Table 1-1Output Fields of the show netconf statistics Command**

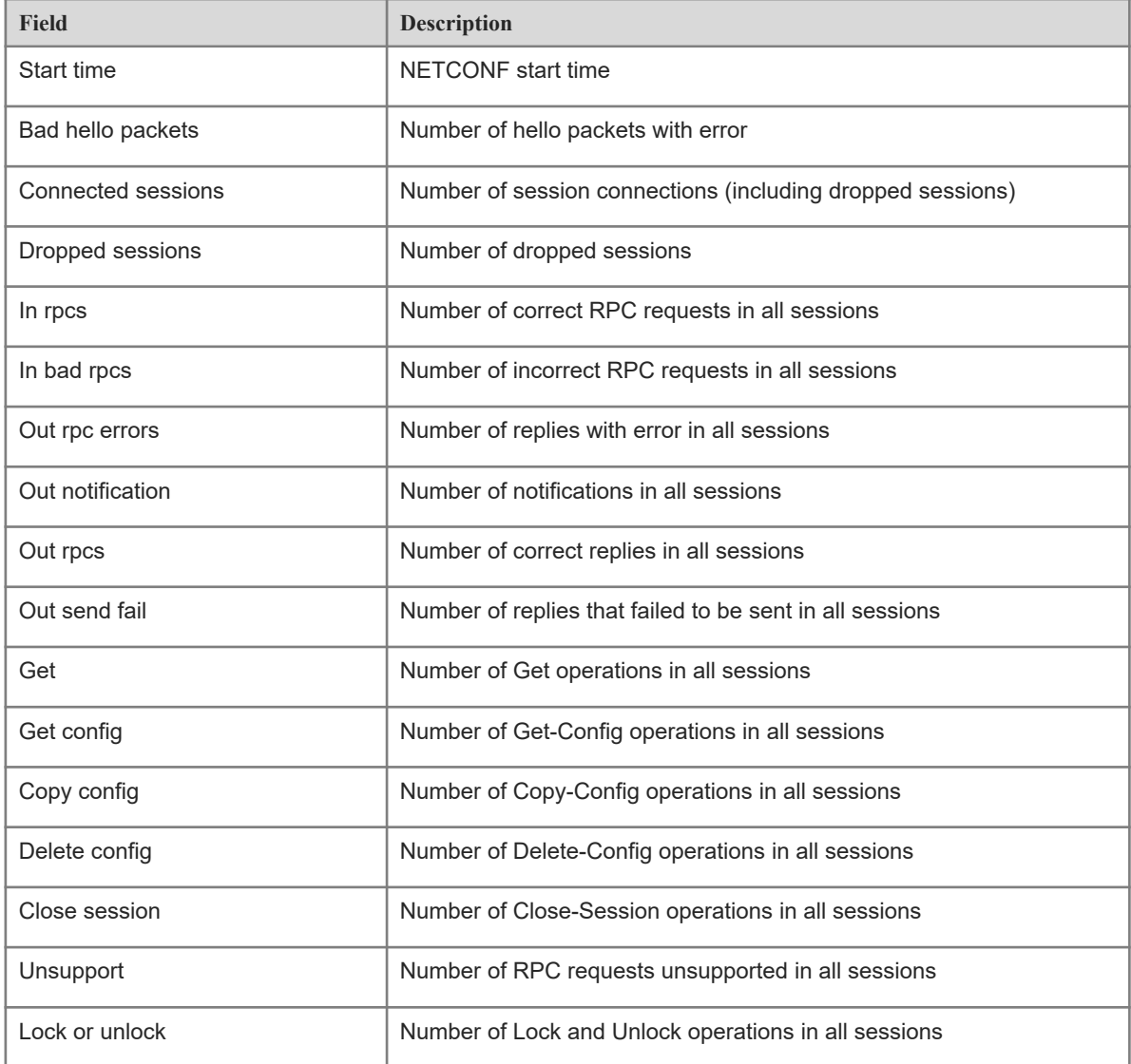

# **Notifications**

N/A

# **Common Errors**

N/A

# **Platform Description**

#### **Related Commands**

<span id="page-10-0"></span>N/A

# **1.8 show netconf yang file**

#### **Function**

Run the **show netconf yang file** command to display all YANG files supported by a device.

#### **Syntax**

**show netconf yang file**

#### **Parameter Description**

N/A

#### **Command Modes**

All modes except the user EXEC mode

## **Default Level**

1

#### **Usage Guidelines**

N/A

#### **Examples**

The following example displays all YANG files supported by a device.

```
Hostname> enable
Hostname# show netconf yang file 
==========================================================
[YANG FILE]: ietf-inet-types@2010-09-24.yang
[YANG FILE]: ietf-netconf-acm.yang
[YANG FILE]: ietf-netconf-monitoring@2010-10-04.yang
[YANG FILE]: ietf-netconf.yang
[YANG FILE]: ietf-yang-types@2013-07-15.yang
[YANG FILE]: ORION-access-control-list@2019-01-31.yang
[YANG FILE]: ORION-aggregateports@2016-01-01.yang
[YANG FILE]: ORION-bfd@2019-01-29.yang
[YANG FILE]: ORION-bridge@2019-02-01.yang
[YANG FILE]: ORION-cli@2018-12-28.yang
[YANG FILE]: ORION-device-management@2019-01-28.yang
[YANG FILE]: ORION-dhcp-relay@2019-01-28.yang
[YANG FILE]: ORION-dhcp-server@2016-06-06.yang
[YANG FILE]: ORION-erspan@2019-02-01.yang
[YANG FILE]: ORION-interfaces@2019-01-26.yang
[YANG FILE]: ORION-ip@2019-02-12.yang
[YANG FILE]: ORION-ipv4-unicast-routing@2019-01-26.yang
[YANG FILE]: ORION-ntp@2019-01-16.yang
```
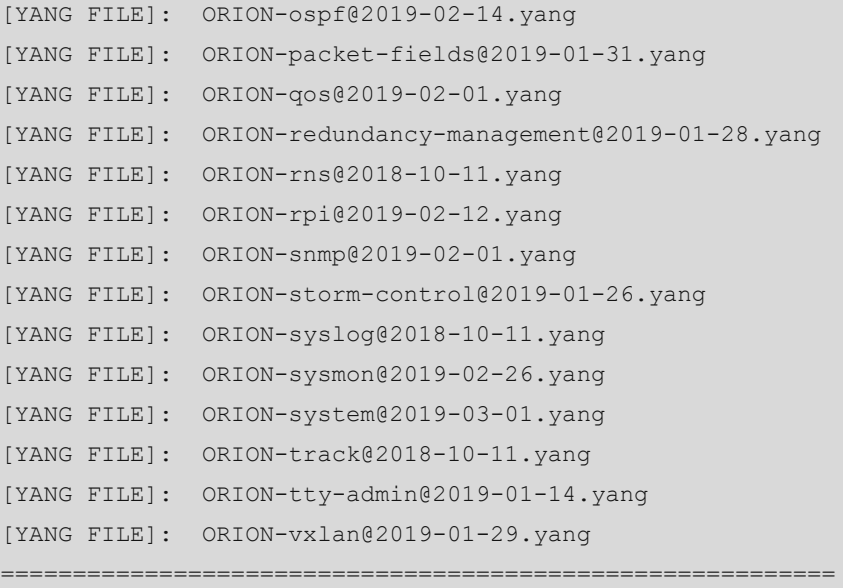

## **Notifications**

N/A

#### **Common Errors**

N/A

#### **Platform Description**

N/A

# **Related Commands**

<span id="page-11-0"></span>N/A

# **1.9 show netconf yang node-path**

# **Function**

Run the **show netconf yang node-path** command to display all node paths supported by a device.

# **Syntax**

**show netconf yang node-path** [ *module-name* ]

# **Parameter Description**

*module-name*: Module name defined in a YANG file.

# **Command Modes**

All modes except the user EXEC mode

# **Default Level**

1

#### **Usage Guidelines**

#### **Examples**

The following example displays all node paths supported by a device.

```
Hostname> enable
Hostname# show netconf yang node-path
===========================[ORION-access-control-list]===========================
/ORION-access-control-list:access-lists/acl[acl-type acl-name]/access-list-
entries[rule-name]/destination-ipv4-network
/ORION-access-control-list:access-lists/acl[acl-type acl-name]/access-list-
entries[rule-name]/destination-ipv4-network-mask
/ORION-access-control-list:access-lists/acl[acl-type acl-name]/access-list-
entries[rule-name]/source-ipv4-network
/ORION-access-control-list:access-lists/acl[acl-type acl-name]/access-list-
entries[rule-name]/source-ipv4-network-mask
/ORION-access-control-list:access-lists/acl[acl-type acl-name]/access-list-
entries[rule-name]/destination-ipv6-network
/ORION-access-control-list:access-lists/acl[acl-type acl-name]/access-list-
entries[rule-name]/destination-ipv6-network-mask
/ORION-access-control-list:access-lists/acl[acl-type acl-name]/access-list-
entries[rule-name]/destination-ipv6-network-prefix-len
/ORION-access-control-list:access-lists/acl[acl-type acl-name]/access-list-
entries[rule-name]/source-ipv6-network
/ORION-access-control-list:access-lists/acl[acl-type acl-name]/access-list-
entries[rule-name]/source-ipv6-network-mask
/ORION-access-control-list:access-lists/acl[acl-type acl-name]/access-list-
entries[rule-name]/source-ipv6-network-prefix-len
/ORION-access-control-list:access-lists/acl[acl-type acl-name]/access-list-
entries[rule-name]/protocol
/ORION-access-control-list:access-lists/acl[acl-type acl-name]/access-list-
entries[rule-name]/sport-op
/ORION-access-control-list:access-lists/acl[acl-type acl-name]/access-list-
entries[rule-name]/sport
/ORION-access-control-list:access-lists/acl[acl-type acl-name]/access-list-
entries[rule-name]/sport2
/ORION-access-control-list:access-lists/acl[acl-type acl-name]/access-list-
entries[rule-name]/dport-op
/ORION-access-control-list:access-lists/acl[acl-type acl-name]/access-list-
entries[rule-name]/dport
/ORION-access-control-list:access-lists/acl[acl-type acl-name]/access-list-
entries[rule-name]/dport2
/ORION-access-control-list:access-lists/acl[acl-type acl-name]/access-list-
entries[rule-name]/dscp
/ORION-access-control-list:access-lists/acl[acl-type acl-name]/access-list-
entries[rule-name]/icmptype
/ORION-access-control-list:access-lists/acl[acl-type acl-name]/access-list-
entries[rule-name]/icmpcode
```

```
/ORION-access-control-list:access-lists/acl[acl-type acl-name]/access-list-
entries[rule-name]/precedence
/ORION-access-control-list:access-lists/acl[acl-type acl-name]/access-list-
entries[rule-name]/tos
/ORION-access-control-list:access-lists/acl[acl-type acl-name]/access-list-
entries[rule-name]/fragment
/ORION-access-control-list:access-lists/acl[acl-type acl-name]/access-list-
entries[rule-name]/tcp-flag
/ORION-access-control-list:access-lists/acl[acl-type acl-name]/access-list-
entries[rule-name]/vid
/ORION-access-control-list:access-lists/acl[acl-type acl-name]/access-list-
entries[rule-name]/vid-inner
/ORION-access-control-list:access-lists/acl[acl-type acl-name]/access-list-
entries[rule-name]/destination-mac-address
/ORION-access-control-list:access-lists/acl[acl-type acl-name]/access-list-
entries[rule-name]/destination-mac-address-mask
……
```
The following example displays node paths in the YANG file of the syslog module in a device.

Hostname> enable

```
Hostname# show netconf yang node-path ORION-syslog
===========================[ORION-syslog]===========================
/ORION-syslog:syslog/log-server[ip]/ip
/ORION-syslog:syslog/log-server[ip]/port
/ORION-syslog:syslog/log-server-vrf[ip vrf]/ip
/ORION-syslog:syslog/log-server-vrf[ip vrf]/vrf
/ORION-syslog:syslog/log-server-vrf[ip vrf]/port
/ORION-syslog:syslog/log-server-oob[ip mgmt]/ip
/ORION-syslog:syslog/log-server-oob[ip mgmt]/mgmt
/ORION-syslog:syslog/log-server-oob[ip mgmt]/port
```
#### **Notifications**

N/A

## **Common Errors**

N/A

#### **Platform Description**

The node paths displayed by running this command are paths of the leaf/leaf-list nodes, and paths of other nodes are not displayed.

## **Related Commands**

# <span id="page-14-0"></span>**1.10 show netconf yang tree**

#### **Function**

Run the **show netconf yang tree** command to display all YANG model trees supported by a device.

#### **Syntax**

**show netconf yang tree** [ *module-name* ]

#### **Parameter Description**

*module-name*: Model tree of a specified YANG file.

#### **Command Modes**

All modes except the user EXEC mode

#### **Default Level**

1

#### **Usage Guidelines**

N/A

### **Examples**

The following example displays all YANG model trees supported by a device.

```
Hostname> enable
Hostname# show netconf yang tree
==========================modules info=============================
ietf-inet-types, ietf-netconf-acm, ietf-netconf-monitoring, ietf-netconf, 
ietf-yang-types, 
ORION-access-control-list, ORION-aggregateports, ORION-bfd, ORION-bridge, 
ORION-cli, 
ORION-device-management, ORION-dhcp-relay, ORION-dhcp-server, ORION-erspan, 
ORION-interfaces, 
ORION-ip, ORION-ipv4-unicast-routing, ORION-ntp, ORION-ospf, ORION-packet-
fields, 
ORION-qos, ORION-redundancy-management, ORION-rns, ORION-rpi, ORION-snmp, 
ORION-storm-control, ORION-syslog, ORION-sysmon, ORION-system, ORION-track, 
ORION-tty-admin, ORION-vxlan, 
===================================================================
module: ietf-inet-types
=======================================================
module: ietf-netconf-acm
    +--rw nacm
       +--rw enable-nacm? boolean <true>
      +--rw read-default? action-type <permit>
       +--rw write-default? action-type <deny>
      +--rw exec-default? action-type <permit>
       +--rw enable-external-groups? boolean <true>
```

```
 +--ro denied-operations ietf-yang-types:zero-based-counter32
 +--ro denied-data-writes ietf-yang-types:zero-based-counter32
 +--ro denied-notifications ietf-yang-types:zero-based-counter32
 +--rw groups
 | +--rw group* [name]
 | +--rw name group-name-type
 | +--rw user-name* user-name-type
 +--rw rule-list* [name]
    +--rw name string
    +--rw group* union
    +--rw rule* [name]
      +--rw name string
      +--rw module-name? union <*>
      +--rw (rule-type)?
      | +--:(protocol-operation)
```
#### **Notifications**

N/A

……

## **Common Errors**

N/A

# **Platform Description**

N/A

# **Related Commands**